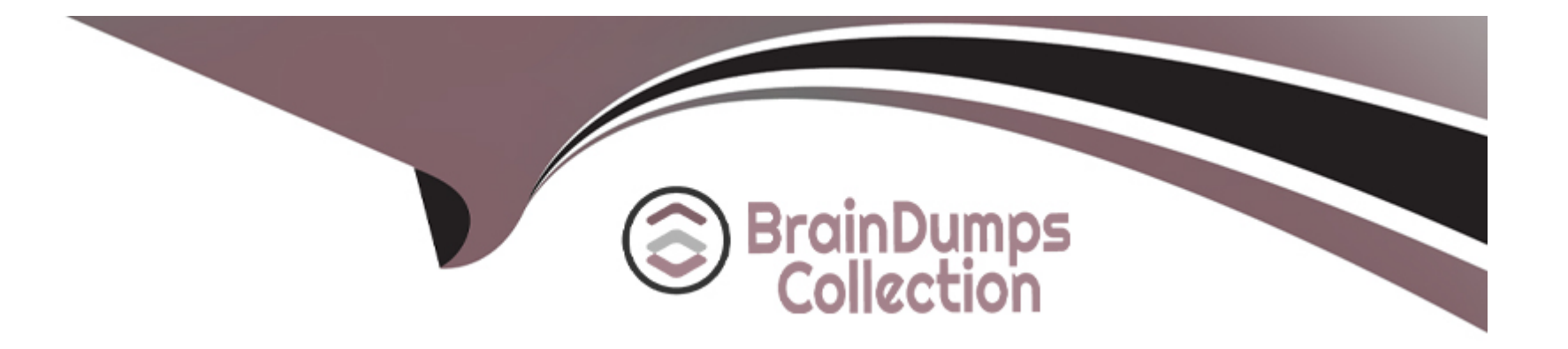

# **Free Questions for SC-300 by braindumpscollection**

## **Shared by Morris on 18-01-2024**

**For More Free Questions and Preparation Resources**

**Check the Links on Last Page**

### Question Type: Hotspot

You have a Microsoft 365 tenant that contains a group named Group1 as shown in the Group1 exhibit. (Click the Group1 tab.)

**Rage not følnd or type unknown**<br>If **ou create an enterprise application named** App1 as shown in the App1 Properties exhibit. (Click the App1 Properties tab.) **Mage noNglind or type unknown**<br>You conligure self-service for App1 as shown in the App1 Self-service exhibit. (Click the App1 Self-service tab.) **For each of the following statements, select Yes if the statement is true. Otherwise, select No.** MOTE: Each correct selection is worth one point.

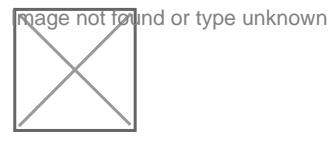

### Answer:

## Explanation:

- [a\) https://docs.microsoft.com/en-us/azure/active-directory/manage-apps/assign-user-or-group-access-portal](https://docs.microsoft.com/en-us/azure/active-directory/manage-apps/assign-user-or-group-access-portal)
- [b\) maybe https://docs.microsoft.com/en-us/azure/active-directory/fundamentals/active-directory-manage-groups](https://docs.microsoft.com/en-us/azure/active-directory/fundamentals/active-directory-manage-groups)
- [c\) https://docs.microsoft.com/en-us/azure/active-directory/manage-apps/application-properties#visible-to-users](https://docs.microsoft.com/en-us/azure/active-directory/manage-apps/application-properties)

### Question Type: Hotspot

Your network contains an on-premises Active Directory domain named contoso.com. The domain contains the objects shown in the following table.

wage not found or type unknown.<br>If ou install Azure AD Connect. You configure the Domain and OU filtering settings as shown in the Domain and OU Filtering exhibit. (Click the Domain and OU Filtering tab.)

wage not follnd or type unknown<br>If ou confligure the Filter users and devices settings as shown in the Filter Users and Devices exhibit. (Click the Filter Users and Devices

**Exage not found or type unknown**<br>For each of the following statements, select Yes if the statement is true. Otherwise, select No.

### Answer:

 $\tan\delta$ 

### Explanation:

mage not found or type unknown

<https://docs.microsoft.com/en-us/azure/active-directory/hybrid/how-to-connect-install-custom>

#### **Question Type: Hotspot**

Your network contains an on-premises Active Directory domain that syncs to an Azure Active Directory (Azure AD) tenant.

The tenant contains the groups shown in the following table.

The tenant for the unknown the users shown in the following table.

**Inage not found** or type unknown

### **Answer:**

## **Question 4**

**Question Type: MultipleChoice**

You need to implement the planned changes for Package!. Which users can create and manage the access review?

### **Options:**

A) User<sub>3</sub> only

**B)** User4 only

**C)** User5 only

**D)** User3 and User4

**E)** User3 and User5

**F)** User4and User5

### **Answer:**

 $\mathsf{C}$ 

## **Question 5**

**Question Type: MultipleChoice**

You need to resolve the issue of IT.Group1. What should you do first?

### **Options:**

- **A)** Recreate the IT Group 1 group.
- **B)** Change Membership type of IT.Group1 to Dynamic Device
- **C)** Add an owner to IT\_Group1.
- **D)** Change Membership type of IT.Group1 to Dynamic User

#### **Answer:**

#### B

## **Question 6**

#### **Question Type: Hotspot**

You have an Azure Active Directory (Azure AD) tenant that has an Azure Active Directory Premium Plan 2 license. The tenant contains the users shown in the following table.

**Inage not formed or type unknown**<br>If ou have the Device Settings shown in the following exhibit.

**Ingee not found or type unknown**<br>User1 has the devices shown in the following table.

For each of the following statements, select Yes if the statement is true. Otherwise, select No.

NOTE: Each correct selection is worth one point.

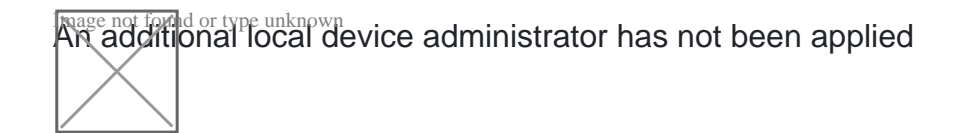

#### Answer:

### Explanation:

<https://docs.microsoft.com/en-us/azure/active-directory/devices/device-management-azure-portal>

## Question 7

Question Type: Hotspot

User1 is assigned the User Administrator role.

You need to configure External collaboration settings for the tenant to meet the following requirements: |

\*Guest users must be prevented from querying staff email addresses.

\*Guest users must be able to access the tenant only if they are invited by User1.

Which three settings should you configure? To answer, select the appropriate settings in the answer area.

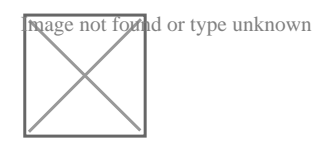

**Question Type: Hotspot**

You need to create the LWGroup1 group to meet the management requirements.

How should you complete the dynamic membership rule? To answer, drag the appropriate values to the correct targets. Each value may be used once, more than once, or not at all. You many need to drag the split bar between panes or scroll to view content.

NOTE: Each correct selection is worth one point.

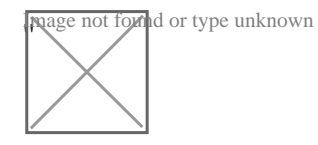

### **Answer:**

## **Question 9**

#### **Question Type: Hotspot**

You need to create the LWGroup1 group to meet the management requirements.

How should you complete the dynamic membership rule? To answer, drag the appropriate values to the correct targets. Each value may be used once, more than once, or not at all. You many need to drag the split bar between panes or scroll to view content.

NOTE: Each correct selection is worth one point.

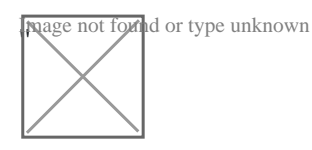

### **Answer:**

## **Question 10**

**Question Type: Hotspot**

You have a custom cloud app named App1 that is registered in Azure Active Directory (Azure AD).

Appen to the unknown in the following exhibit.

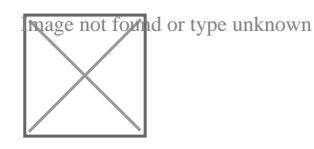

**Question Type: Hotspot**

Your network contains an on-premises Active Directory domain named contoso.com. The domain contains the objects shown in the following table.

Image not formd or type unknown<br>If **ou install Azure AD** Connect. You configure the Domain and OU filtering settings as shown in the Domain and OU Filtering exhibit. (Click the Domain and OU Filtering tab.)

Image not for all or type unknown<br>In 60 Configure the Filter users and devices settings as shown in the Filter Users and Devices exhibit. (Click the Filter Users and Devices

**Exage not formd or type unknown**<br>For each of the following statements, select Yes if the statement is true. Otherwise, select No.

**Nagge not found** or type unknown

### **Answer:**

 $\tan 7$ 

<https://docs.microsoft.com/en-us/azure/active-directory/hybrid/how-to-connect-install-custom>

## Question 12

Question Type: Hotspot

You have an Azure Active Directory (Azure AD) tenant that contains a user named User1 and the groups shown in the following table.

**Mage not found or type unknown**<br>In the temant you create the groups shown in the following table.

**Which members can you add to GroupA and GroupB? To answer, select the appropriate options in the answer are** 

a. NOTE; Each correct selection is worth one point.

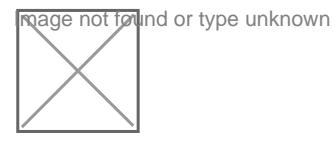

Answer:

To Get Premium Files for SC-300 Visit

[https://www.p2pexams.com/products/sc-30](https://www.p2pexams.com/products/SC-300)0

For More Free Questions Visit [https://www.p2pexams.com/microsoft/pdf/sc-30](https://www.p2pexams.com/microsoft/pdf/sc-300)0